## 025:250 COMPOSITION: ELECTRONIC MEDIA I Fall 2011 Editing in Peak

1. To launch Peak, click on the icon in the dock, shown below:

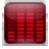

Open a soundfile in Peak, as discussed in class.
If the overview is not visable, go to Options>Show.
The edit window will show the overview on the top.

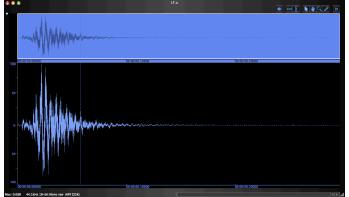

- a. Notice the soundfile info in the lower left corner.
- b. Notice the presentation of the waveform in the edit window and overview.
- c. Notice the timing marks and the position of the vertical cursor line. The cursor line can be moved to any location, as discussed in class.
- d. The key commands "cmd [ " and "cmd ]" expand and compress the edit window, as shown below:

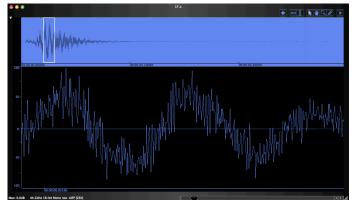

- e. Use the scroll bar in the lower right to position the waveform in the window.
- f. Notice that the part of the edit window that is selected is shown in the overview with a rectangular box.
- g. To play the sound from the edit point, press spacebar.
- h. To play the sound from the beginning, press return, then spacebar.

3. To edit the waveform, click-drag the cursor over the desired area, as shown below:

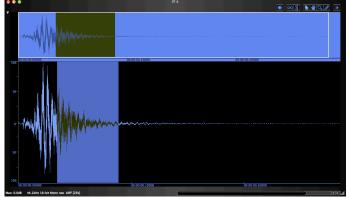

- a. Use these key commands for copy, cut, paste, silence:
  - i. Copy = cmd c
  - ii. Cut = cmd x
  - iii. Paste = cmd v
  - iv. Silence = cmd e
- 4. The following actions are very useful:
  - a. Fade in and out, using "cmd / " and "cmd  $\$  ".
  - b. DSP>Normalize, using "cmd m".
  - c. DSP>Change pitch, ("cmd p") the window of which is shown below:

| Change Pitch                                    |
|-------------------------------------------------|
| Interval:                                       |
| -8va M7 M6 P5 P4 M3 M2 0 M2 M3 P4 P5 M6 M7 +8va |
| Change Pitch by 0 Cents                         |
| Fine Tune:                                      |
| -100 -75 -50 -25 0 25 50 75 100 Cents           |
| Fine Tune by O Cents                            |
| Preserve Duration                               |
| Cancel                                          |

- 5. Peak 3.10.
  - a. Earlier version of Peak.
  - b. The company Bias has given me permission to distribute copies to students.
  - c. Mac only. Will only be stable for a finite period, as all software is.
- 6. Audacity
  - 1. Shareware editor.
  - 2. Has many functions of Peak and more.
  - 3. My best former students prefer Peak Pro 6.